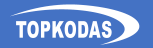

# PROGATE

**Cellular Gate Access Controller** Quick setup guide

に、<br>いちのかない<br>いちのかない

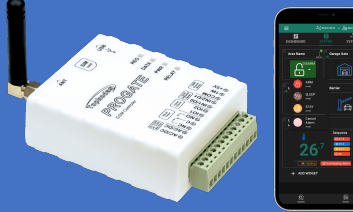

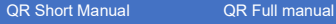

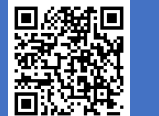

# **1. Specifikace**

**Síťová technologie:** LTE CAT-1 nebo GSM/GPRS/EDGE **Správci:** až 8 může přijímat SMS a volat<br>**Databáze uživatelů** (telefony, iButton, RFID, kódy): až 800 Databáze uživatelů (telefony, iButton, RFID, kódy): až 800<br>**Zdroj napájení: AC 10-24 V 50 Hz ~ 200 mA max / DC 10-30 V 200 mA max**<br>**Spotřeba proudu v klidovém stavu bez připojených externích zařízení:** až 50 mA Počet vstupů: 2 **Zóna:** NC, NO nebo EOL=5,6kΩ (nastavitelné) nebo analogové: 0-30V

(nastavitelné) **Počet I/O vstupů/výstupů:** 2 Otevřený odtok 24V/1A, **Zóna:** NC, NO nebo EOL=5,6 kΩ (nastavitelné) **Reléový výstup:** 1A 30 V DC, 0,5A 125 V AC **Rozhraní Wiegand:**26bitový formát Wiegand, 8bitový formát PIN/CODE klávesnice **Rozhraní** Maxim's 1-Wire®: iButton Keys DS1990A; teplotní čidla DS18b20 Aosong 1-vodičový snímač vlhkosti/teploty AM23xx

**Vyrovnávací paměť pro neodeslané události:** až 3072 událostí **Nevolatilní flash protokol událostí:** až 3072 událostí

**Rozměry:** 73 x 62 x 26 mm **Rozsah provozních teplot:** -20…+55 °C **Hmotnost modulu:** 70g

**Hmotnost balení:** 90g **Vlhkost:** 0-90 % RH @ 0… +40 °C (0-90 % RH @ +32… +104 °F) (bez

kondenzace)

# **2. LED indication**

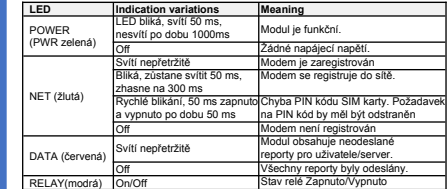

# **3.Rychlé nastavení GSM ovládání**

1. Vložte SIM kartu. Vypněte požadavky na PIN kód

2. Šroubovací GSM anténa,

3. Připojte napájecí zdroj 10-30VDC. Poznámka: Napájecí zdroj USB používejte pouze pro

- konfiguraci; nemůže napájet modem.
- 4. Zavolejte do modulu na tel. číslo SIM karty.

iznámka: První volající se stává správcem systému. Zařízení aktivuje RELE na 2 sekundy. Toto telefonní číslo se automaticky uloží do paměti modulu a odešle se uvítací SMS s IMEI modulu. Poté jsou ostatní čísla odmítnuta. Pokud je tento režim přijatelný, není nutná žádná další konfigurace."

#### 5. Způsoby konfigurace a ovládání:

**SERA2** - konfigurační software přes USB nebo Internet na dálku

#### [https://www.topkodas.lt/Downloads/SERA2\\_Setup.exe](https://www.topkodas.lt/Downloads/SERA2_Setup.exe)

**SERANOVA** - Bezplatná webová app <https://seranova.eu/login> SMS – konfigurace pomocí příkazů INST.

Kompletní SMS příkazy v programovacím manuálu na:

<https://www.topkodas.lt/product/progate-4g>

#### **3.1. SMS příkazy**

V této příručce "˽" představuje jednu mezeru v SMS. Nahraďte každé "˽" mezerou, vyhněte se navíc.

*Přidejte uživatele k výstupu RELÉ ovládání pomocí krátkého volání:*

#### INST000000 013 TEL#NAME#

013= příkazový kód (přidejte telefonní číslo uživatele) TEL = telefon uživatele; #= oddělovač; NAME = Uživatelské jméno

e.g.INST000000˽013˽42066666666#Jon#

#### *Přidat telefonní číslo uživatele na konkrétní index:*

INST000000 004 ID#TEL#OUT#OPT#NAME#

004= příkazový kód (zadejte telefonní číslo uživatele pro dálkové ovládání krátkým voláním) ID = index uživatele 1-800, TEL = číslo telefonu uživatele; OUT = Číslo výstupu = (0-32). 0 = zakázáno, 1=OUT1 (RELAY), 2=OUT2, OPT = 0 – zakázáno 1 – povoleno, sekvence zleva doprava

1. User Enabled/Disabled

2. Povolte aktivaci/deaktivaci poplachového systému voláním NAME = Uživatelské jméno

e.g. INST000000\_004\_1#37066666666#1#10#Jon#

#### *Přidat/upravit správce, který bude dostávat upozornění SMS/DIAL:* INST000000 001 ID#TEL#SMS#DIAL#

001= příkaz; ID = index uživatele 1-8; TEL = mezinárodní formát telefonního čísla bez (+); SMS = filtr událostí upozornění; DIAL = filtr událostí; #= oddělovač Filtr událostí zleva doprava 0-vypnuto; 1-povoleno:

1. Alarm/Obnovení (skupina CID 100) 2. Zapnutí/vypnutí systému (skupina CID 400) 6. Jiné události 5. Testovací události (skupina CID 600) 7. Vstup/Zóna 1 Alarm/Obnova

3. Systémové potíže (skupina CID 300) 4. Senzor1-Sensor32 Alarm/Obnova 8. Vstup/Zóna 2 Alarm/Obnova 9. Vstup/Zóna3 až ...n atd.

e.g. INST000000\_001\_1#37066666666#00000000000#000000000000# Tento příklad zakáže všechna upozornění SMS a DIAL uživatele 1.

## *Smazání uživatele podle telefonního čísla:*

INST000000˽005˽TEL#

005 = Kód příkazu pro smazání.TEL = Telefonní číslo uživatele. Číslo se musí shodovat s číslem v paměti modulu.

e.g.INST000000\_005\_37061611111#

*Smazat uživatele podle indexu:*

 $INST000000$  $006$  $ID$   $ID$  = indexové číslo uživatele od 001 do 800.

**! Smazat všechny uživatele v databázi!** INST000000˽003 **Zobrazení tel. čísel uživatelů v databázi** INST000000 018

#### **3.2. Nastavení parametrů pomocí softwaru SERA2**

Pokud výchozí nastavení nestačí, můžete změnit nastavení ovladače pomocí softwaru SERA2.

1. Stáhněte a nainstalujte SERA2 z

#### [https://www.topkodas.lt/downloads](https://www.topkodas.lt/downloads/SERA2)

- 
- 
- 
- 
- pomocí tlačítka [Zapsat] uložíte změny do paměti flash. "Soubor > [Uložit]" umožňuje uložit nastavení pro budoucí použití, což usnadňuje rychlou konfiguraci více zařízení. 'Soubor >
- 6. [Otevřít]" načte uložená nastavení.
- 7. Chcete-li obnovit výchozí nastavení, vyberte "Aktualizovat FW" a ponechte nezaškrtnuté "Zachovat nastavení"

# <span id="page-0-0"></span>**4. SERANOVA app**

S aplikací SERANOVA mohou uživatelé na dálku ovládat bránu, spravovat uživatele a přijímat push upozornění na všechny události."

#### **Zdarma WEB SERANOVA app:** <https://seranova.eu/login>

Naskenujte QR kód a nainstalujte **SERANOVA** app.

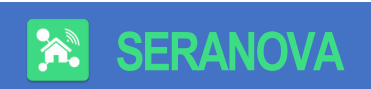

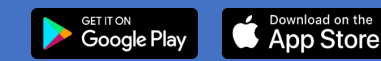

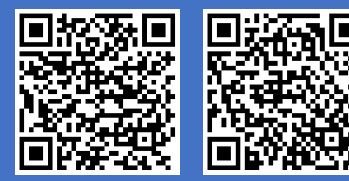

*Nový uživatel? Vytvořte si účet hned teď!*

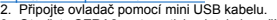

- 3. Otevřete SERA2; automaticky detekuje zařízení.
- 4. Kliknutím na [Číst] zobrazíte aktuální nastavení konfigurace.
- 5. Poznámka: Pomocí tlačítka [Číst] zobrazíte aktuální nastavení a

#### **4.1. SERANOVA & SERA Cloud Servis**

Použijte aplikaci SERANOVA nebo vzdálené připojení SERA2 s aktivovanou cloudovou službou SERA (výchozí nastavení). Aktivujte pomocí SERA2 nebo<br>SMS příkaz : INST000000 010 1.  $\cdot$ INST000000 $\,$ 010 $\,$ 

#### *Důležité! Bez datového tarifu deaktivujte [SERA Cloud service] pomocí příkazu SERA2 nebo SMS:*  INST000000˽010˽0 *aby se zabránilo selhání modulu v důsledku ztráty datového spojení.*

SMS příkaz pro nastavení sítě APN DATA/GPRS/LTE

INST000000 008 APN#LOGIN#PSW#

e.g.INST000000\_008\_internet### kde APN='internet':

# **4.2. Způsoby, jak získat IMEI (UID) zařízení**

- **První volání** do modulu. Volající obdrží uvítací SMS s IMEI modulu.
- Odesláním SMS příkazu: INST000000 100 1
- Spusťte SERA2 a připojte zařízení k USB.
- Přejděte na: SERA2 > Možnosti systému > Informace o systému.

# **4.3. Přidejte nový systém do aplikace SERANOVA**

- Zadejte IMEI (UID)
- Zadejte klíč aplikace (výchozí: 123456).
- Zadejte uživatelský přístupový kód (výchozí: 123456). Bez něj uživatelé nemohou systém ovládat.
- Zadejte telefonní číslo systémové SIM karty
- Zadejte název systému.
- Stiskněte [Uložit]

### **4.4. Přidejte další systém**

*Uživatel SERANOVA může přidat neomezený počet systémů. Přejděte na SYSTÉMY> [Přidat nový systém]*

# **4.5. Přidat nového uživatele**

 Noví uživatelé by si měli stáhnout aplikaci SERANOVA a založit si účet.

*· SERANOVA>Nabídka>Uživatelé> [Přidat uživatele].· Vyplňte všechna povinná pole: e-mail, uživatelský kód, výstup, uživatelská oprávnění…*

<span id="page-1-1"></span> $\bullet$ 

Zadejte platnou e-mailovou adresu uživatele, který již má účet SERANOVA. Systém bude automaticky přidán k uživatelskému účtu.

#### **4.6. Add the System manually**

Uživatelé se musí přihlásit ke svému účtu SERANOVA pomocí e-mailu přidaného administrátorem do seznamu uživatelů. Administrátor poskytuje podrobnosti PROGATE (IMEI a uživatelský přístupový kód), což uživateli umožňuje přidat systém do své aplikace. Viz část *[4.3](#page-1-0)* pro více detailů.

# **5. Instalace a elektroinstalace**

### **5.1. Možnosti montáže**

Vyberte si z montáže na stěnu (není nutný žádný otvor v krytu), lepicí pásky na suchý zip, lišta DIN

<span id="page-1-0"></span>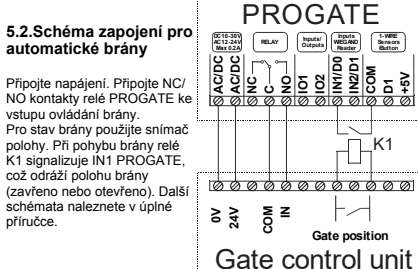

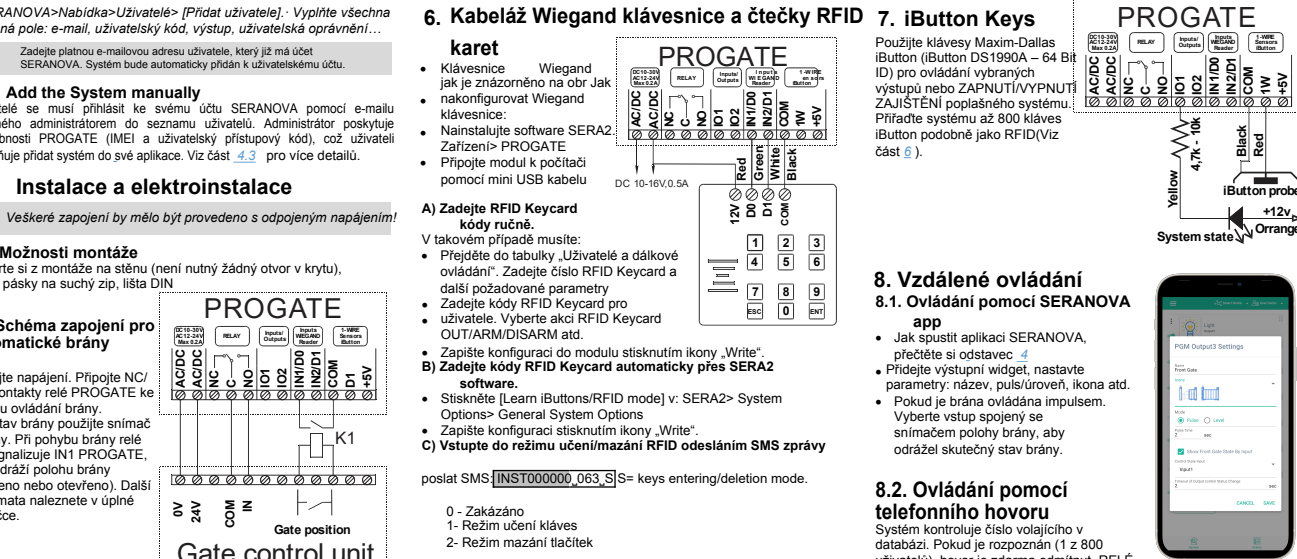

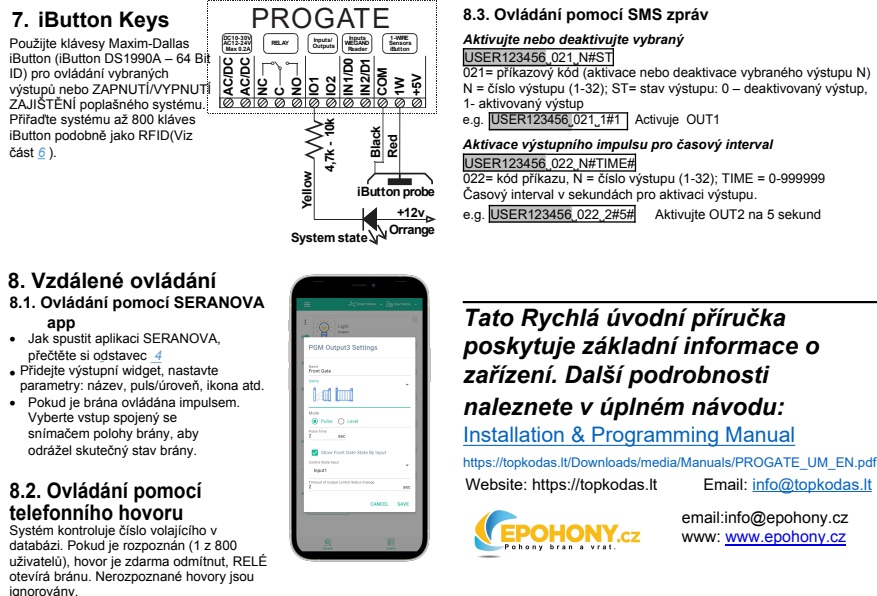